## LEISTUNGSERFASSUNG EI-NER AUFBAUFÜLLUNG (KASSE) FÜR ZE

<span id="page-0-0"></span>

DAMPSOFT

**Pionier der Zahnarzt-Software. Seit 1986.**

Für die Leistungseingabe einer Aufbaufüllung ist die Leistungsart einmalig von "KONS" auf

"ZE" umzustellen, siehe **(1)**.

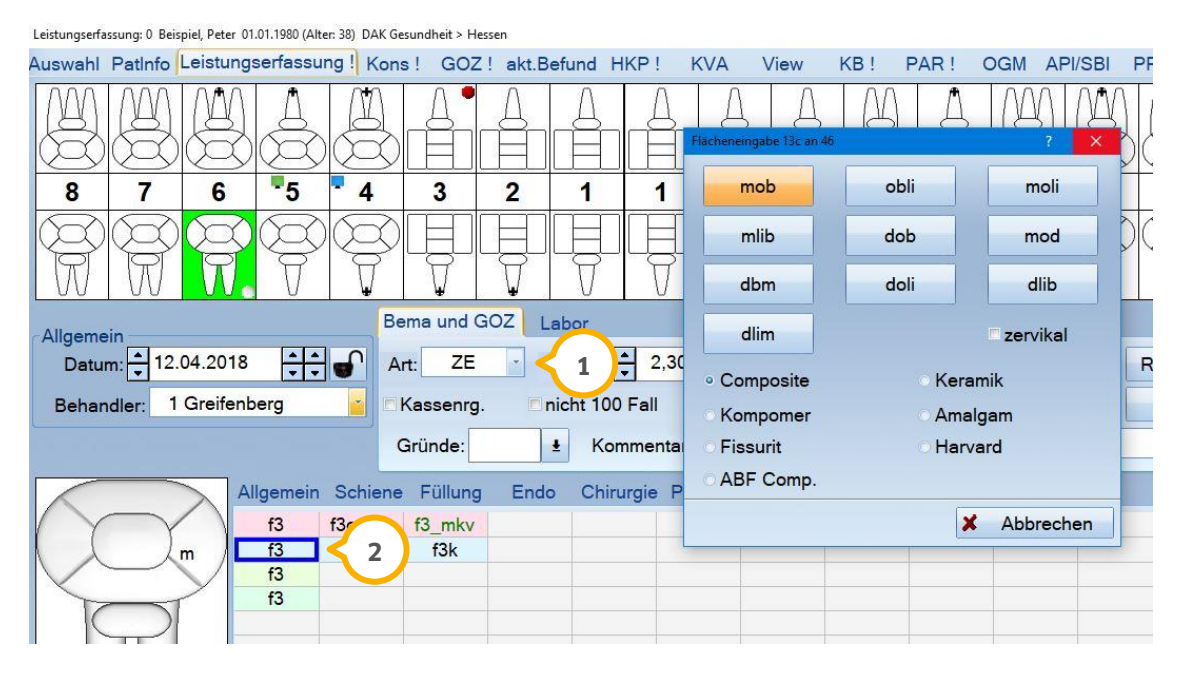

Geben Sie die Füllungsleistung entsprechend der tatsächlichen Füllungslage ein, z. B. "f3" **(2)**. Das Programm wird für die Kons-Chirurgische Abrechnung die "f2(13b)" mit den zuvor erfassten Füllungsflächen übermitteln <mark>③</mark>. In der Statistik wird weiterhin die F3/F4 angezeigt, der Betrag aber für die F2 berechnet.

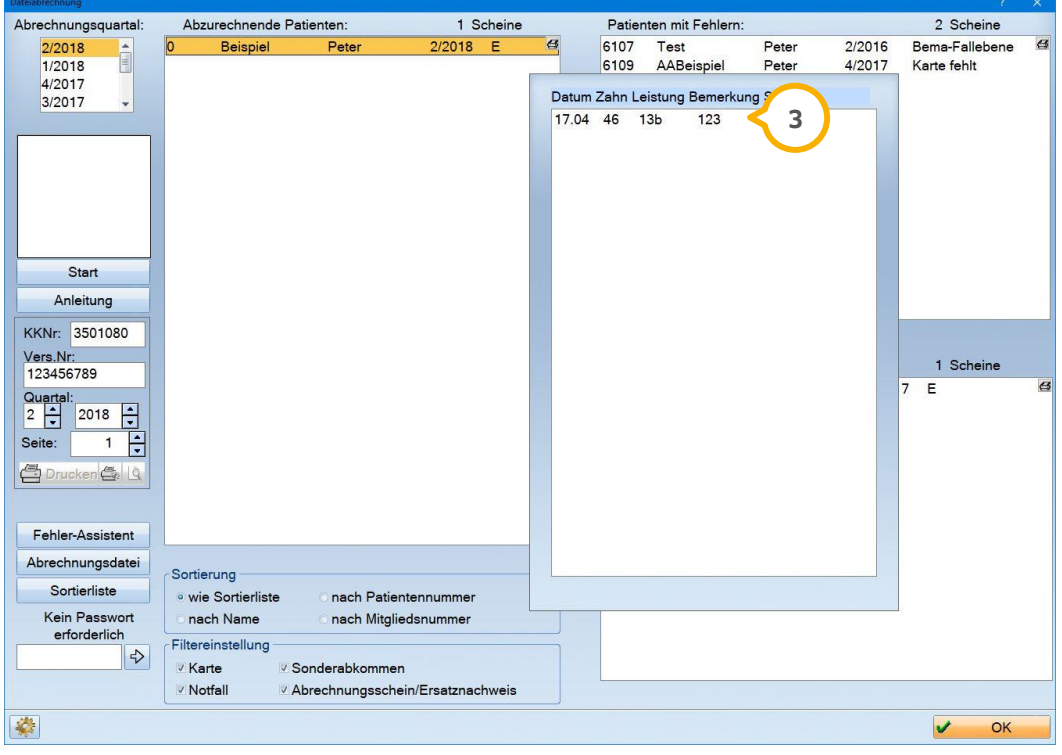

## **1. Eingabe von Aufbaufüllungen Bema für ZE (ohne Eigenanteil)**

Abschließend erfolgt die Abfrage:

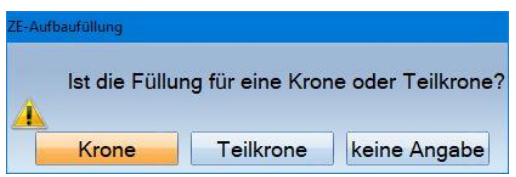

Mit dieser Auswahl können Sie die spätere HKP-Erstellung unterstützen. Mit der Auswahl >>Krone<< oder >>Teilkrone<<, wird im HKP-Programm jetzt automatisch der Zahn als "ww" oder "pw" in der Befundzeile gekennzeichnet.

Innerhalb der Leistungserfassung wird nun im aktuellen Befund eine graue Vollkrone oder Teilkrone an dem entsprechenden Zahn angezeigt.

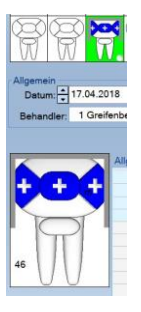

Lassen Sie sich nicht von der unten aufgeführten Leistungszeile irritieren, es bleibt bei der Angabe f3, wird aber durch die Angabe "ZE" korrekt geführt:

 $17.04.18$  46 (mod) Füllung dreiflächig  $*1$  f3  $(13c)$ 

 $1ZE$  1

**DAMPSOFT** GmbH Vogelsang 1 / 24351 Damp